# **Databind**

*Release 0.7.1*

**Adam Thompson-Sharpe**

**Sep 01, 2021**

# **CONTENTS**

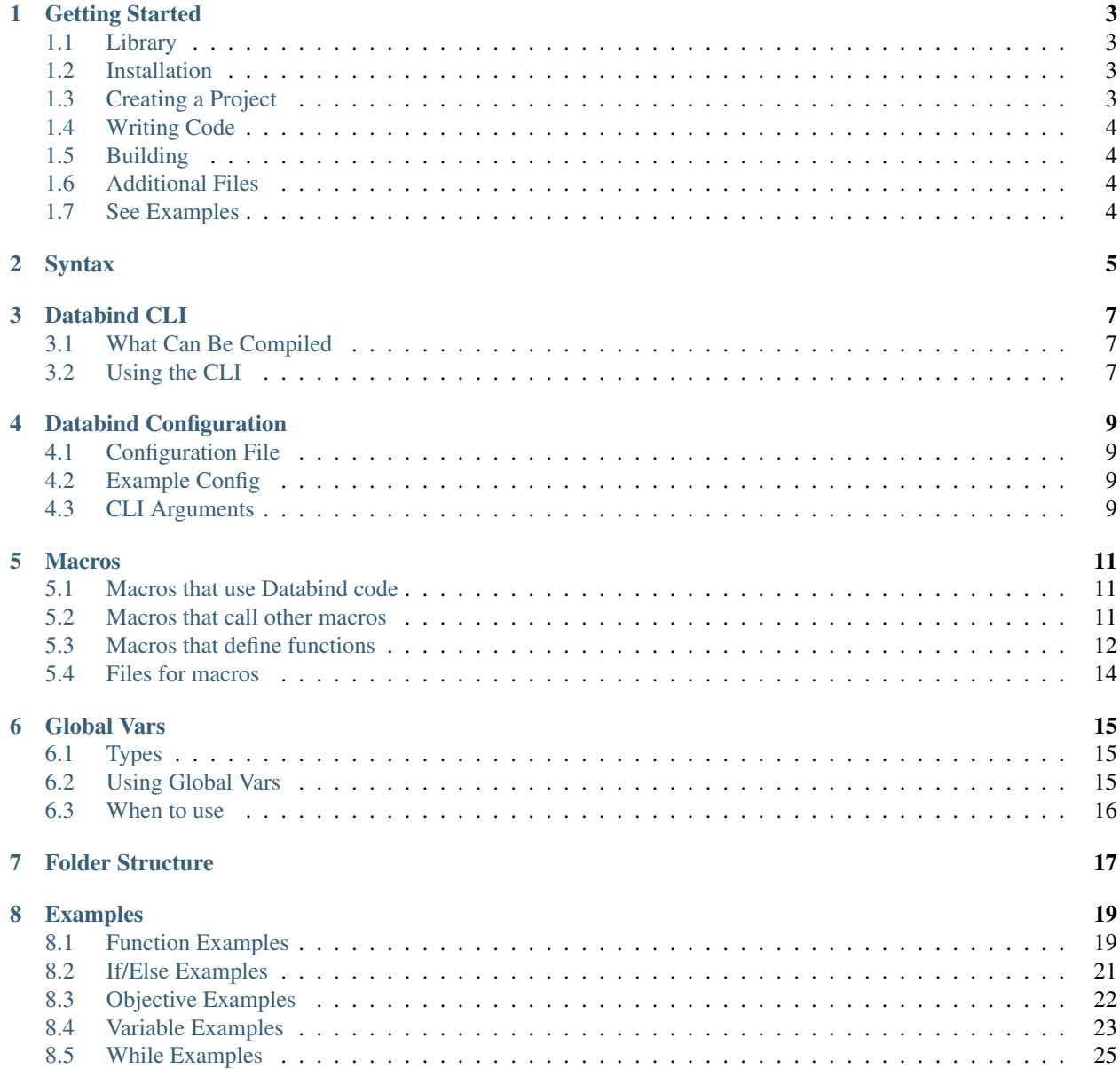

Contents:

**ONE**

# **GETTING STARTED**

<span id="page-6-0"></span>Get started with Databind.

# <span id="page-6-1"></span>**1.1 Library**

If you're looking to use the Databind library in your own Rust project, then look at the docs hosted on [docs.rs.](https://docs.rs/databind/)

# <span id="page-6-2"></span>**1.2 Installation**

Databind is build and installed from source using [cargo.](https://www.rust-lang.org/tools/install) With cargo installed, run cargo install databind to get the latest version. If Rust is in your path, then you should be able to access the CLI by running databind in any command line.

Built binaries are also available on the GitHub [releases page.](https://github.com/MysteryBlokHed/databind/releases)

# <span id="page-6-3"></span>**1.3 Creating a Project**

To create a new project, use the databind create command.

```
USAGE:
databind create [OPTIONS] <NAME>
FLAGS:
-h, --help Prints help information
-V, --version Prints version information
OPTIONS:
--description <DESCRIPTION> The pack description [default: A databind pack]
--path <PATH> The path to create the pack in
ARGS:
   <NAME> The name of the project
```
#### Example use:

databind create my\_project to create a new project in a folder called my\_project.

databind create --description "My first project" my\_project to create a new project with the description My first project.

databind create --path. my project to create a new project in the current directory. Only works if empty.

# <span id="page-7-0"></span>**1.4 Writing Code**

Below is the default main.databind file. .databind files can only be used to contain function definitions.

```
func main
    tag load
    tellraw @a "Hello, World!"
end
```
First, a function named main is defined. The name can be changed, it doesn't have to be main. Then, it is tagged with load. This tag is normal to datapacks and means that a function will run when the datapack is initially loaded. After that, an ordinary tellraw, and then end to close the function definition.

When compiled, this will create a file called main.mcfunction that contains the following:

tellraw @a "Hello, World!"

A load.json file will also be generated in minecraft/tags/functions to give the function a load tag.

### <span id="page-7-1"></span>**1.5 Building**

To build your project, run databind in the root directory of your project. Alternatively, you can run databind <PATH> where <PATH> is the path to your project.

### <span id="page-7-2"></span>**1.6 Additional Files**

You are able to create as many .databind files and as many namespaces as you'd like. You are also able to mix normal .mcfunction files with .databind files, meaning you don't have to have a project that only uses Databind. This is helpful if you want to convert a normal datapack to a Databind project. Databind files cannot contain anything other than function definitions, so something such as this alone in a .databind file:

say Hello, World!

Would not generate any output.

# <span id="page-7-3"></span>**1.7 See Examples**

If you want to see some examples of language features, go to the *[Examples](#page-22-0)*. Otherwise, you may continue to the next page.

# **TWO**

# **SYNTAX**

<span id="page-8-0"></span>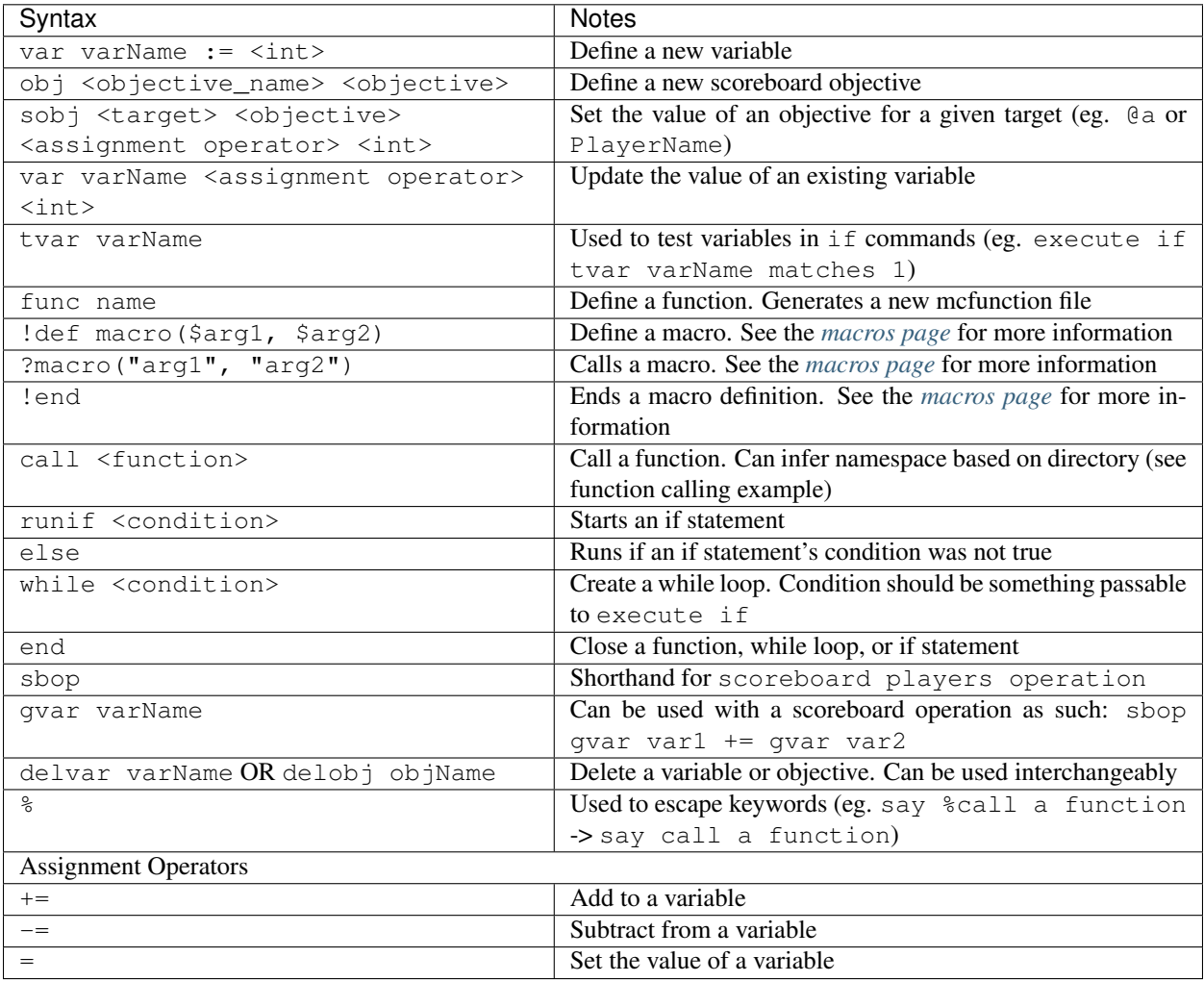

### **THREE**

# **DATABIND CLI**

# <span id="page-10-1"></span><span id="page-10-0"></span>**3.1 What Can Be Compiled**

Databind compiles Databind projects (see *[Creating a Project](#page-6-3)*). Databind will look for included files (\*\*/\*. databind by default) and leave other files alone.

Note that the namespace inference used for func assumes a proper file structure (<datapack>/data/ <namespace>/functions for functions), but it does not check if this is the case. A minecraft/tags/ functions/ folder may be generated in an unexpected place if an invalid folder is passed.

# <span id="page-10-2"></span>**3.2 Using the CLI**

```
USAGE:
   databind [FLAGS] [OPTIONS] <PROJECT>
   databind [FLAGS] [OPTIONS] <SUBCOMMAND>
FLAGS:
   -h, --help Prints help information
       --ignore-config Ignore the config file. Used for testing
   -V, --version Prints version information
OPTIONS:
   -c, --config <FILE> Configuration for the compiler
   -o, --out <DIRECTORY> The output file or directory [default: out]
ARGS:
   <PROJECT> The Databind project to compile
SUBCOMMANDS:
   create Create a new project
   help Prints this message or the help of the given subcommand(s)
```
### **3.2.1 From an Installation**

When installed, you can access the CLI by running databind in any command line. Running databind --help will output the text above.

### **3.2.2 With cargo run**

After building Databind yourself, you can use cargo run to run it. Everything works almost the exact same. You just need to add two dashes  $(-)$  after run (eg. cargo run  $--$  -help).

**FOUR**

# **DATABIND CONFIGURATION**

# <span id="page-12-1"></span><span id="page-12-0"></span>**4.1 Configuration File**

Databind can be configured via the databind.toml generated in the project's root. A config file can also be passed with the -c or --config option.

This table represents the default values of the options if no config changes are made.

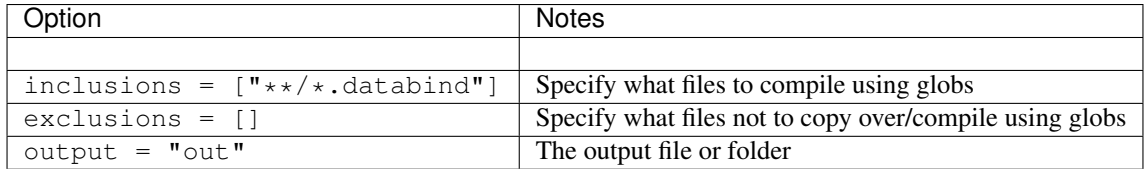

# <span id="page-12-2"></span>**4.2 Example Config**

Below is a configuration file with all of the above settings.

```
inclusions = ["**/*}.databind"]exclusions = []
output = "out"
```
# <span id="page-12-3"></span>**4.3 CLI Arguments**

Most options that can be set in the databind.toml file can also be set using CLI arguments.

Example use:

```
databind -c config.toml -o ./target ./datapack
```
### **MACROS**

<span id="page-14-0"></span>Macros in Databind are advanced functions that allow you to take arguments, unlike traditional mcfunctions. All arguments must be surrounded by double quotes ("). Here is a macro that says "Hello" to a name you pass:

```
!def say_hello($name)
    say Hello, $name!
!end
```
And here is how it would be called:

```
?say_hello("World")
```
The macro call above would become the following when compiled:

```
say Hello, World!
```
As you can see, the \$name in the body of the macro was replaced with the "World" string that was passed to it.

# <span id="page-14-1"></span>**5.1 Macros that use Databind code**

Macros are able to use Databind code just like any other place in a .databind file. Here is a macro that creates a variable with a name that is passed to it, then announces a message to all players:

```
!def create_var($name)
   var $name := 5
    tellraw @a "A variable named $name was created."
!end
```
# <span id="page-14-2"></span>**5.2 Macros that call other macros**

Macros are also able to call other macros and pass arguments to them.

```
!def macro_1($name)
  say Hello, $name!
!end
!def macro_2($name)
    # There is a % before 'call' here because 'call' is a Databind keyword
    # See the syntax table for info on escaping keywords
    say I am about to %call macro_1
```
(continues on next page)

(continued from previous page)

```
?macro_1("$name")
!end
```
Keep in mind that macro arguments must be surrounded by double quotes, which is why macro\_2's call of macro\_1 is "\$name" instead of just \$name.

# <span id="page-15-0"></span>**5.3 Macros that define functions**

Since macros can use any Databind code, this also means that they're able to define functions. This makes it possible to create macros that set up a series of functions to avoid copy + pasting code.

```
!def create_toggle_function($funcname)
   # This appends '_load' to the end of the function name
   func $funcname_load
   tag load
       var $funcname_state := 0
       var $funcname_toggled := 0
   end
   # This appends '_on' to the end of the function name
   func $funcname_on
       say $funcname has been enabled
       var $funcname_state = 1
   end
   # This appends '_off' to the end of the function name
   func $funcname_off
       say $funcname has been disabled
       var $funcname_state = 0
   end
    # This appends '_toggle' to the end of the function name
   func $funcname_toggle
       say Toggling $funcname
       execute if tvar $funcname_state matches 1 run var $funcname_toggled = 1
       execute if tvar $funcname_state matches 1 unless tvar $funcname_toggled
˓→matches 0 run call $funcname_off
       execute if tvar $funcname_state matches 0 unless tvar $funcname_toggled
˓→matches 1 run call $funcname_on
       var $funcname_toggled = 0
   end
!end
```
This entire macro creates four functions per call:

- 1. A function that loads when the datapack is loaded (\$funcname\_load)
- 2. A function that enables something  $($ \$funcname on)
- 3. A function that disables something (\$funcname\_off)
- 4. A toggle function (calls \$funcname\_on when disabled and \$funcname\_off when enabled)

These functions can all be created by running the following line:

?create\_toggle\_function("my\_function")

Of course, creating functions that only say "Enabled" or "Disabled" isn't useful in most situations. What would be useful is to be able to pass commands to run when the function is enabled, disabled, or toggled.

This is entirely possible using macros due to the fact that the arguments passed can be multiline.

If we change the macro above to look like this:

```
!def create_toggle_function($funcname, $on_cmds, $off_cmds)
   # This appends '_load' to the end of the function name
   func $funcname_load
   tag load
       var $funcname_state := 0
       var $funcname_toggled := 0
   end
   # This appends '_on' to the end of the function name
   func $funcname_on
       var $funcname_state = 1
       $on_cmds
   end
   # This appends '_off' to the end of the function name
   func $funcname_off
       var $funcname_state = 0
       $off_cmds
   end
   # This appends '_toggle' to the end of the function name
   func $funcname_toggle
       execute if tvar $funcname_state matches 1 run var $funcname_toggled = 1
       execute if tvar $funcname_state matches 1 unless tvar $funcname_toggled
˓→matches 0 run call $funcname_off
       execute if tvar $funcname_state matches 0 unless tvar $funcname_toggled
˓→matches 1 run call $funcname_on
       var $funcname_toggled = 0
   end
!end
```
We're now able to pass commands to run when the function is enabled and disabled. If we wanted a command that summoned an armor stand when enabled and killed it when disabled, we could call the macro like this:

```
# This formatting is not required, it's just to make the code
# easier to read
?create_toggle_function(
    "astand",
    "summon armor_stand ~ ~ ~
    say Created armor stand",
    "kill @e[type=armor_stand]
     say Killed armor stand",
)
```
When compiled to a datapack, if we wanted to run our toggle function in-game, we could run the following:

/function namespace:astand\_toggle

# <span id="page-17-0"></span>**5.4 Files for macros**

Any file whose name starts with an ! symbol is able to define macros that work anywhere in the project. These files, if they only contain macros, should generally be placed right in the  $src/$  directory as opposed to in a namespace's functions/ directory, however you can place them wherever you'd like.

It's important to note that the reason the ! was chosen is that the compiler goes through the src/ directory in alphabetical order. This means that if you, for example, have two namespaces, abc and xyz, macros defined in xyz will not be available in abc. A good idea is to begin the names of any folders containing macro definitions with an !, similar to the files. That way, they are always compiled first.

Macros that contain calls to other macros can be defined in any order. If you have the following two macros:

```
!def macro_1()
    say Macro 1
!end
```

```
!def macro 2()
    say Macro 2
    ?macro_1()
!end
```
You don't have to define macro\_1 before macro\_2; it's only important that they're both defined before macro\_2 is called. A project using macros might have a file structure similar to this:

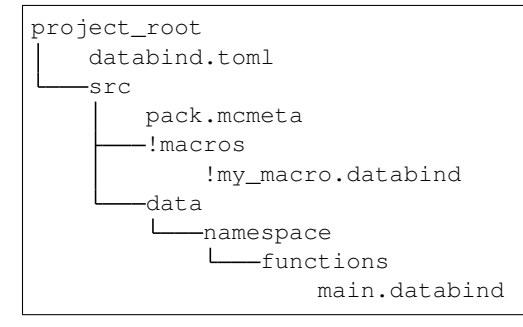

# **GLOBAL VARS**

<span id="page-18-0"></span>You can define global variables with a file called vars.toml in the project root. Keys and values aren't put in a section of the .toml, they're just in the file. For example:

name="World"

This defines a global variable name that can be used in your code.

# <span id="page-18-1"></span>**6.1 Types**

The TOML format supports datatypes other than just strings, such as booleans and integers. Types that aren't strings are converted to strings. Booleans that are  $true$  are turned into 1, and  $false$  ones are turned into 0. Floats like 1.0 are truncated, but floats with non-zero decimals are left alone.

# <span id="page-18-2"></span>**6.2 Using Global Vars**

To use a global variable in your code, use an  $\alpha$  symbol followed by the variable name. Like this:

```
say Hello, &name!
```
Which, with the vars.toml defined above, becomes:

say Hello, World!

Instances of &varname are directly replaced, meaning that escaping them with a % symbol doesn't work. This means that the following code:

say Hello, %&name!

won't stop the replacement of  $\&$ name.

# <span id="page-19-0"></span>**6.3 When to use**

Global variables are useful to let users more easily configure aspects of your datapack. This does mean that the project must be recompiled whenever the configuration is changed, and that users must have Databind downloaded to use the project. If you are only configuring number values, eg. an amount of time to wait for something, then it might be easier for people using your datapack to have a config.mcfunction file somewhere in the project that sets scoreboard values.

# **SEVEN**

# **FOLDER STRUCTURE**

<span id="page-20-0"></span>How the folder structure of Databind works.

In a project started with databind create, the file structure might look something like this:

```
project_root
   databind.toml
   LICENSE
   README.md
   src
        pack.mcmeta
        pack.png
        data
        \mathbf{L}namespace
             L<sub>functions</sub>
                     main.databind
```
All of the Databind-related files (other than the configuration file) are contained in the *src/* directory. Other files such as the project's license and the README are just in the root. These files are not generated by default, but they've been added in the example to show where they might be placed.

It's possible to create a project without using databind create, but it's not ideal and bugs caused by it generally won't be fixed.

## **EIGHT**

## **EXAMPLES**

<span id="page-22-0"></span>Various examples on how to use Databind and its features.

Contents:

# <span id="page-22-1"></span>**8.1 Function Examples**

Examples using functions.

Contents:

### **8.1.1 Calling**

Different ways to call a function.

#### **function command**

#### Built into mcfunctions. Requires a namespace.

example/src/data/example/functions/main.databind

```
func example_func
say Hello, World!
end
func main
function example:example_func
end
```
#### **call (infer namespace)**

Add namespaces to functions while compiling. Allows more freedom with directory names.

```
example/src/data/example/functions/main.databind
```

```
func example_func
say Hello, World!
end
```
func main

(continues on next page)

(continued from previous page)

```
call example_func
end
```
Compiled, call example\_func becomes function example:example\_func.

#### **call (explicit namespace)**

example/src/data/example/functions/main.databind

```
func example_func
    say Hello, World!
end
func main
   call example:example_func
end
```
Effectively the same as the function command.

### **8.1.2 Simple Function**

#### **Example**

A function that increments a counter and logs when it's run.

example/src/data/example/functions/main.databind

```
func load
tag load
   var counter := 0
end
func example
   tellraw @a "Example_function run"
    var counter += 1
end
```
#### **Compiled**

example/out/data/example/functions/load.mcfunction

```
scoreboard objectives add counter dummy
scoreboard players set --databind counter 0
```
example/out/data/example/functions/example.mcfunction

```
tellraw @a "Example_function run"
scoreboard players add --databind counter 1
```
# <span id="page-24-0"></span>**8.2 If/Else Examples**

Examples using if/else statements.

If statements use several files, so compiled output is not shown in the examples.

Contents:

### **8.2.1 Single If Statement**

A lone if statement.

#### **Example**

example/src/data/example/functions/main.databind

```
func main
tag load
   var test := 1
   runif tvar test matches 1
       say Test is equal to 1
    end
end
```
### **8.2.2 If/Else**

An if statement with an else block.

#### **Example**

example/src/data/example/functions/main.databind

```
func main
tag load
   var test := 1
   runif tvar test matches 1
       say Test is equal to 1
   else
        say Test is not equal to 1
    end
end
```
### **8.2.3 Nested If Statements**

Multiple if statements inside of each other.

```
example/src/data/example/functions/main.databind
```

```
func main
tag load
   var i := 0
   var j := 0runif tvar i matches 0
       runif tvar j matches 0
           say i is 0 and j is 0
        else
            say i is 0 and j is not
        end
    end
end
```
# <span id="page-25-0"></span>**8.3 Objective Examples**

Examples using objectives.

Contents:

### **8.3.1 Create Objective**

Create a scoreboard objective.

#### **Example**

```
# Create an objective points and set everyone's score to 100
obj points dummy
sobj @a points = 100
```
#### **Compiled**

```
scoreboard objectives add points dummy
scoreboard players set @a points 100
```
### **8.3.2 Deletion**

#### **Example**

Define an objective and delete it.

```
obj objective dummy
delobj objective
# or
delvar objective
```
#### **Compiled**

```
scoreboard objectives add objective dummy
scoreboard objectives remove objective
```
### **8.3.3 Scoreboard Operations**

#### **Example**

Define two objectives and use a scoreboard operation to multiply the first.

```
obj obj1
obj obj2
sobj @a obj1 = 5
sobj @a obj2 = 2sbop @a obj1 \neq  @a obj2
```
#### **Compiled**

```
scoreboard objectives add obj1 dummy
scoreboard objectives add obj2 dummy
scoreboard players set @a obj1 5
scoreboard players set @a obj2 2
scoreboard players operation @a obj1 *= @a obj2
```
# <span id="page-26-0"></span>**8.4 Variable Examples**

Examples using variables.

Contents:

### **8.4.1 Create, Modify & Test**

**Example**

```
# Create a variable called example and set it to 2
var example := 2
# Add 1 to example
var example += 1
# Subtract 2 from example
var example -= 2
# Set example to 1
var example = 1
# Say something if example is 1
execute if tvar example matches 1 run say Variable example is equal to 1!
```
#### **Compiled**

```
scoreboard objectives add example dummy
scoreboard players set --databind example 2
scoreboard players add --databind example 1
scoreboard players remove --databind example 2
scoreboard players set --databind example 1
execute if score --databind example matches 1 run say Variable example is equal to 1!
```
### **8.4.2 Deletion**

#### **Example**

Define a variable and delete it.

```
var variable := 1
delvar variable
# or
delobj variable
```
#### **Compiled**

```
scoreboard objectives add variable dummy
scoreboard players set --databind variable 5
scoreboard objectives remove variable
```
### **8.4.3 Scoreboard Operations**

#### **Example**

Define two variables and use a scoreboard operation to multiply the first.

```
var variable1 := 5
var variable2 := 2
sbop gvar variable1 *= gvar variable2
```
#### **Compiled**

```
scoreboard objectives add variable1 dummy
scoreboard players set --databind variable1 5
scoreboard objectives add variable2 dummy
scoreboard players set --databind variable2 2
scoreboard players operation --databind variable1 * = -databind variable2
```
# <span id="page-28-0"></span>**8.5 While Examples**

Examples using while loops.

Contents:

### **8.5.1 For Loop**

A for loop-like while loop.

#### **Example**

```
example/src/data/example/functions/main.databind
```

```
func load
tag load
   var i := 10
   while tvar i matches 1..
       tellraw @a "Variable i is above 0"
       var i - 1
   end
    tellraw @a "Variable i is at 0"
end
```
#### **Compiled**

When while loops are compiled, functions with random characters at the end are created. In compiled examples, these characters will be abcd.

example/out/data/example/functions/load.mcfunction

```
scoreboard objectives add i dummy
scoreboard players set --databind i 10
function example:while_abcd
tellraw @a "Variable i is at 0"
```
example/out/data/example/functions/while\_abcd.mcfunction

execute if score --databind i matches 1.. run function example:condition\_abcd

example/out/data/example/functions/condition\_abcd.mcfunction

```
tellraw @a "Variable i is above 0"
scoreboard objectives remove --databind i 1
function example:loop_abcd
```
### **8.5.2 Loop Until False**

Use an integer as a boolean to loop until false.

#### **Example**

```
example/src/data/example/functions/main.databind
```

```
func load
tag load
   var bool := 1
    while tvar bool matches 1
       tellraw @a "Bool is true"
    end
end
```
### **Compiled**

When while loops are compiled, functions with random characters at the end are created. In compiled examples, these characters will be abcd.

example/out/data/example/functions/load.mcfunction

```
scoreboard objectives add bool dummy
scoreboard players set --databind bool 1
function example:while_abcd
```
example/out/data/example/functions/while\_abcd.mcfunction

execute if score --databind bool matches 1 run function example:condition\_abcd

example/out/data/example/functions/condition\_abcd.mcfunction

```
tellraw @a "Bool is true"
function example:while_abcd
```